# **SportsMan**

# **Newsletter**

August 2013

#### **New ActivityReg & Widget Based Web Design Tools**

Some of you may already know, some of you may not, and a few have already created their new ActivityReg websites. Even so, Peak Software Systems is very excited to announce the release of the newly redesigned ActivityReg pages and widget based website customization tools. The new ActivityReg pages bring a fresh and current look, along with an easier registration flow and better customer experience. The widget based web customization tools will help you design and manage your ActivityReg pages, links, pdf files (brochures/guides), images, and slideshows.

To start using the new web customization tools you must install the new SportsMan SQL client. If you are using Windows XP, download th[e 32-bit](http://sportsmansql.com/downloads/SportsManSQLClientSetup.exe)  [client.](http://sportsmansql.com/downloads/SportsManSQLClientSetup.exe) If you have any version of Windows newer than XP, go to your Windows Start button, right-click on Computer and select properties. Under the System Type, determine if you have a 32 or 64-bit operating system, then download the appropriate [SportsMan SQL client.](http://sportsmansql.com/support/) Once you have the new client installed, be sure to check for the latest SportsMan application. Log into SportsMan, then select File > Administration > Application Updates>Check for Application Updates (the latest app is version SP00497.APP).

Now that you have installed the new client and updated SportsMan to the latest application, go to Define > Website, you are ready to start designing your new ActivityReg website using the Widget Based customization tools!

For an overview and "how to" videos, go to Help>On-Line Videos. Of course, you may always call SportsMan support with any questions.

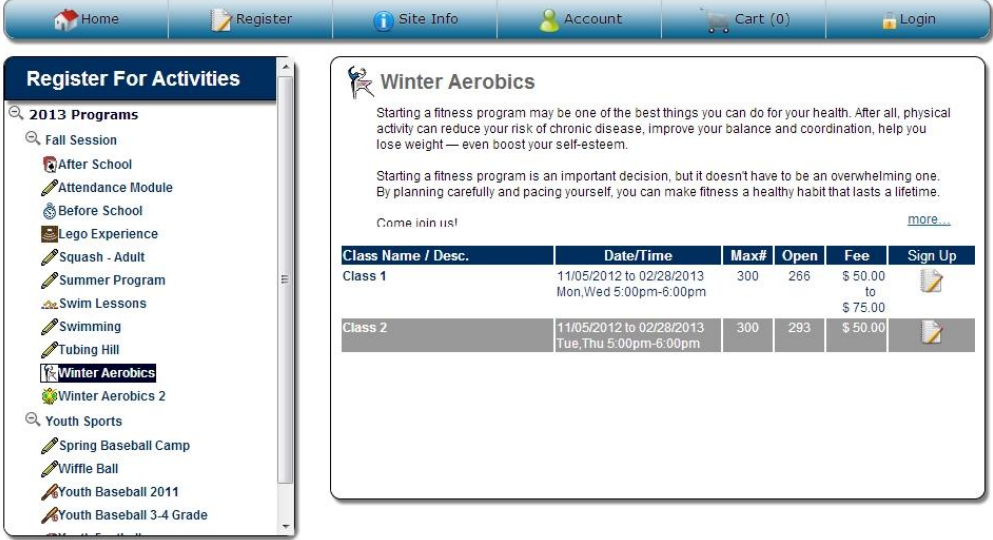

#### **Encrypted Credit Card Readers**

Peak has implemented into SportsMan the ability to configure and communicate with a new encrypted magnetic stripe credit card reader. We know this isn't a feature that makes any of us jump up and down in excitement, but it is a critical part in processing credit card transactions. The new readers encrypt credit card data the moment the card is swiped, further enhancing the security of sensitive customer credit card information. If you have any questions regarding credit card data, PCI compliancy and SportsMan, please contact any of our support personnel.

## **Biometric Finger Scanners for Membership Admittance**

Peak has also added an interface for those interested in using biometric finger scanners for member admittance. The finger scanners do not require the member to carry a membership card or enter a PIN number. All they need is the finger that you have registered in SportsMan. In addition, you now may have a finger scanner along with another device (i.e. barcode scanner, keypad) configured on one workstation to accommodate both member admittance options.

### **2013 NRPA Conference**

Howdy Y'all! For those planning to attend the NRPA conference in Houston, TX, be sure to stop by the Peak Software Systems booth (#532) to say "hi" to Debbie and Josh. The vendor show runs from October  $8<sup>th</sup>$ -9<sup>th</sup>.

**Boftware** iystems, Inc. www.sportsmansql.com phone: (801) 572-3570 fax: (801) 572-7834

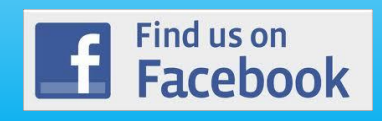